PasS と同じ場所に出力することもできますが、変換したガーバーデータの出力先を決めておくと便

C:\GerberData

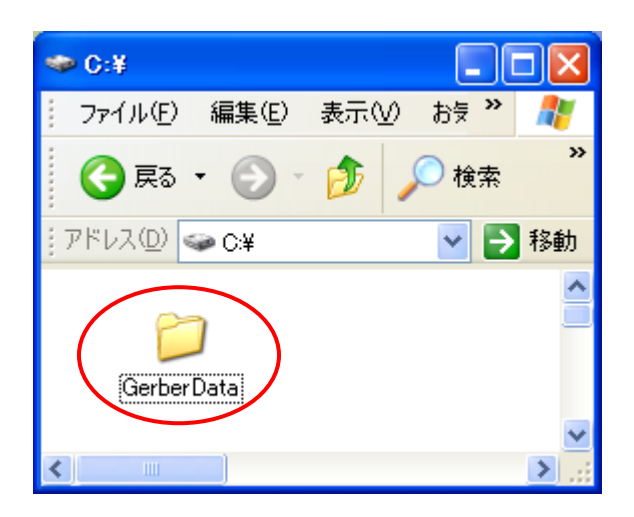

PasS Gonpass

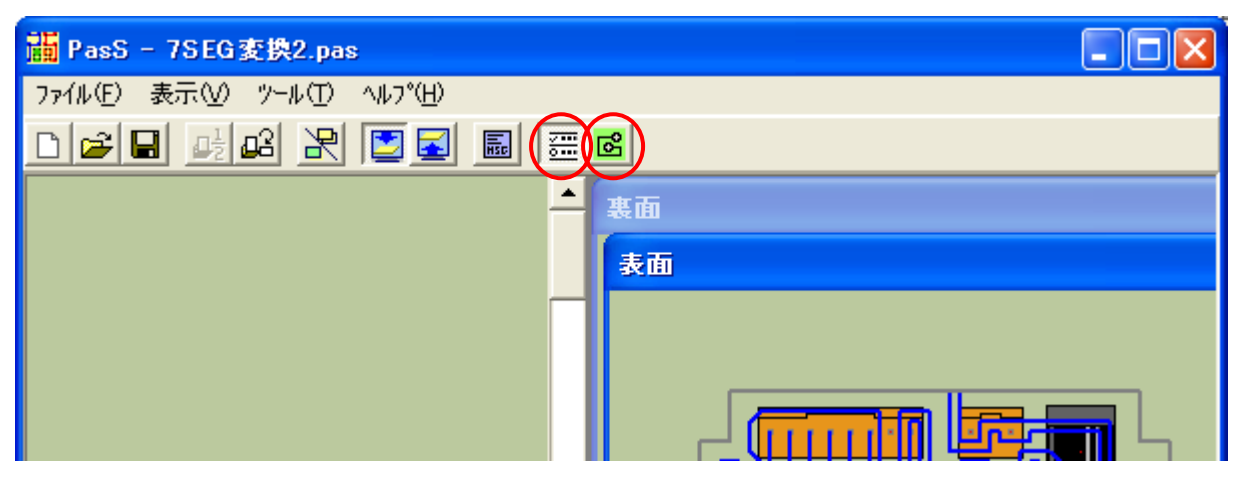

EASYCAD

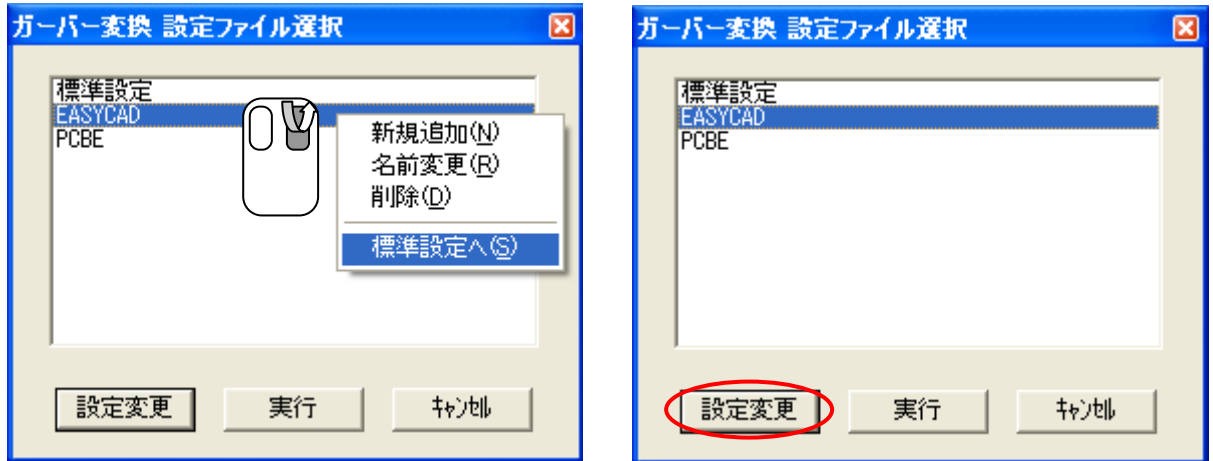

c:\GerberData

xxmm

 $mm$ 

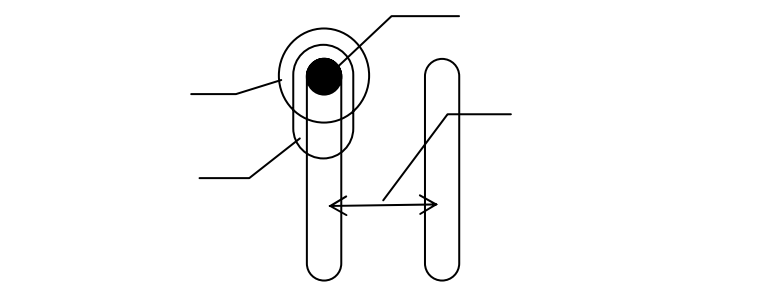

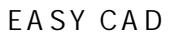

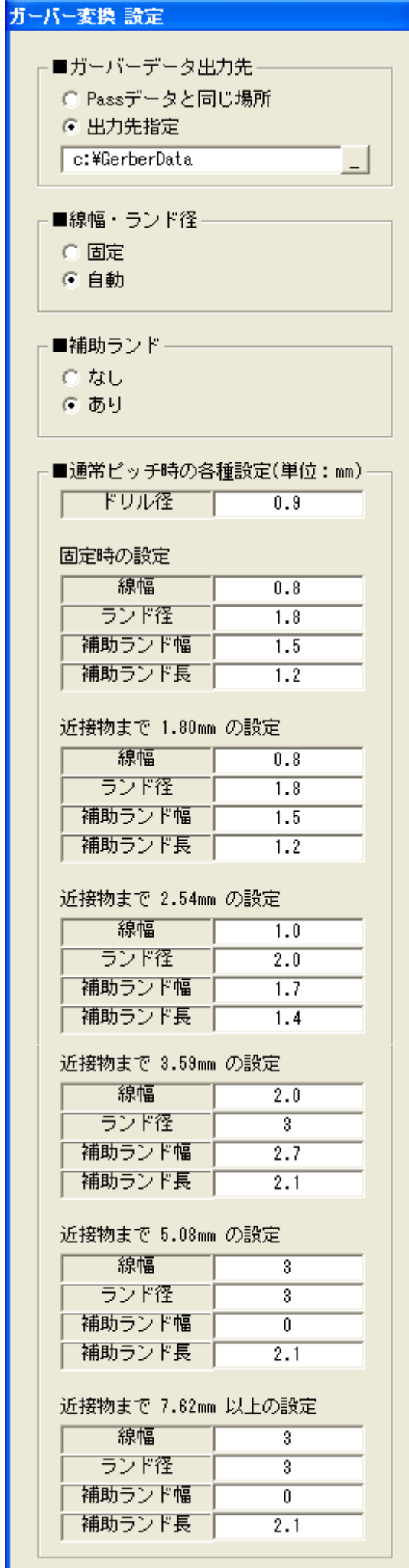

# ■1/2ピッチ時の各種設定(単位: mm)-

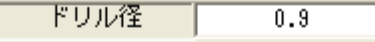

#### 固定時の設定

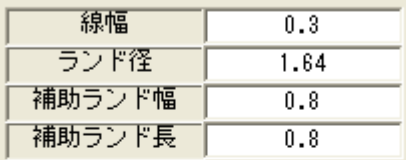

### 近接物まで 0.9mm の設定

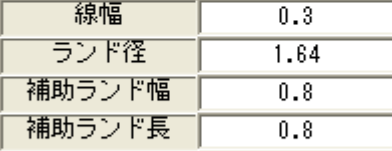

#### 近接物まで 1.27mm の設定

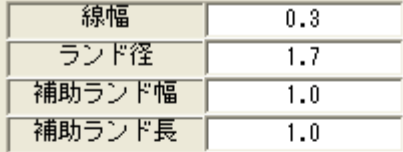

#### 近接物まで 1.80mm の設定

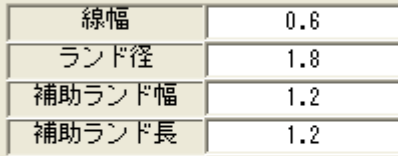

# 近接物まで 2.54mm の設定

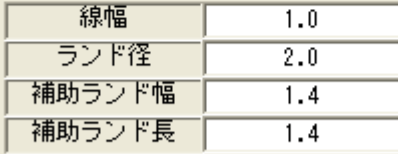

## 近接物まで 3.81mm 以上の設定

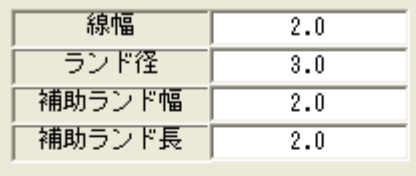

# ■出力するファイル名ー

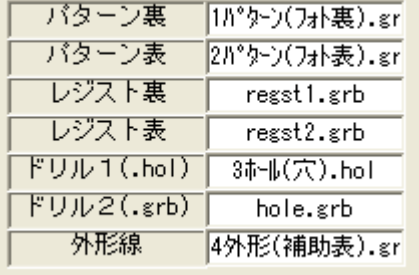

#### ■原点座標の移動量(PCBEは10mm不可)。

 $\boxed{(D, D)$  Dmm =  $\boxed{0}$ 

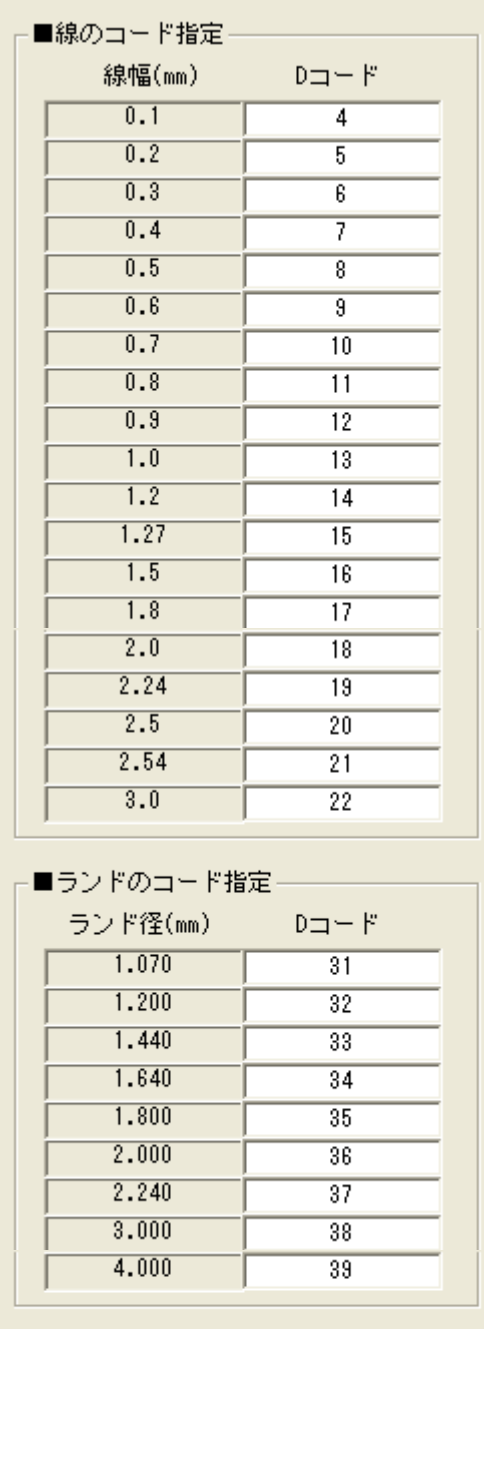

# ガーバー変換 設定

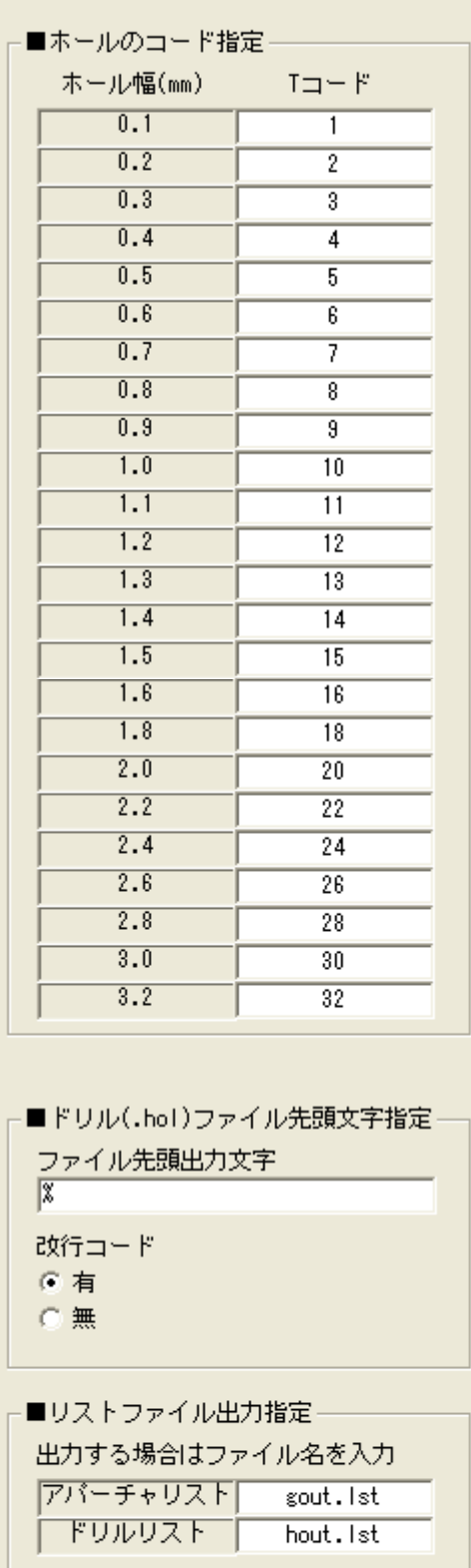

設定保存

转地

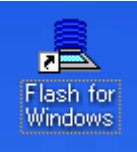

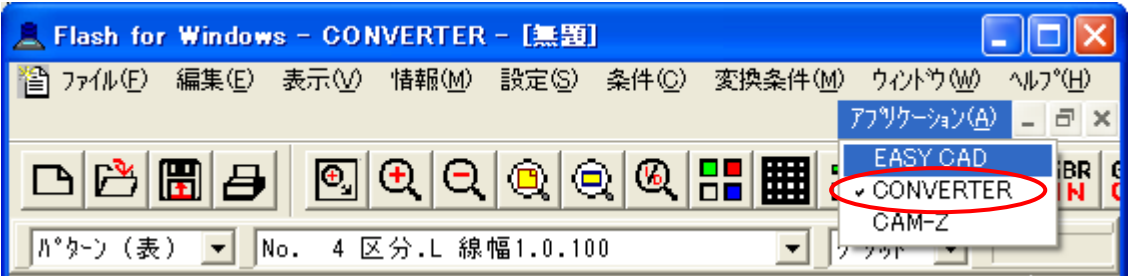

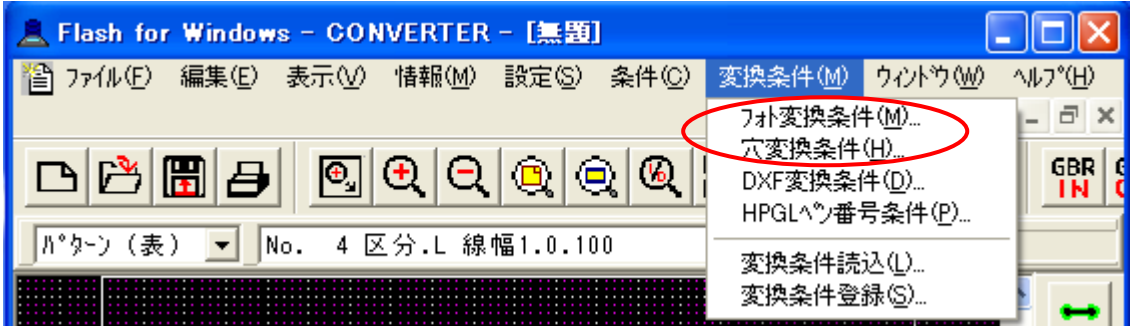

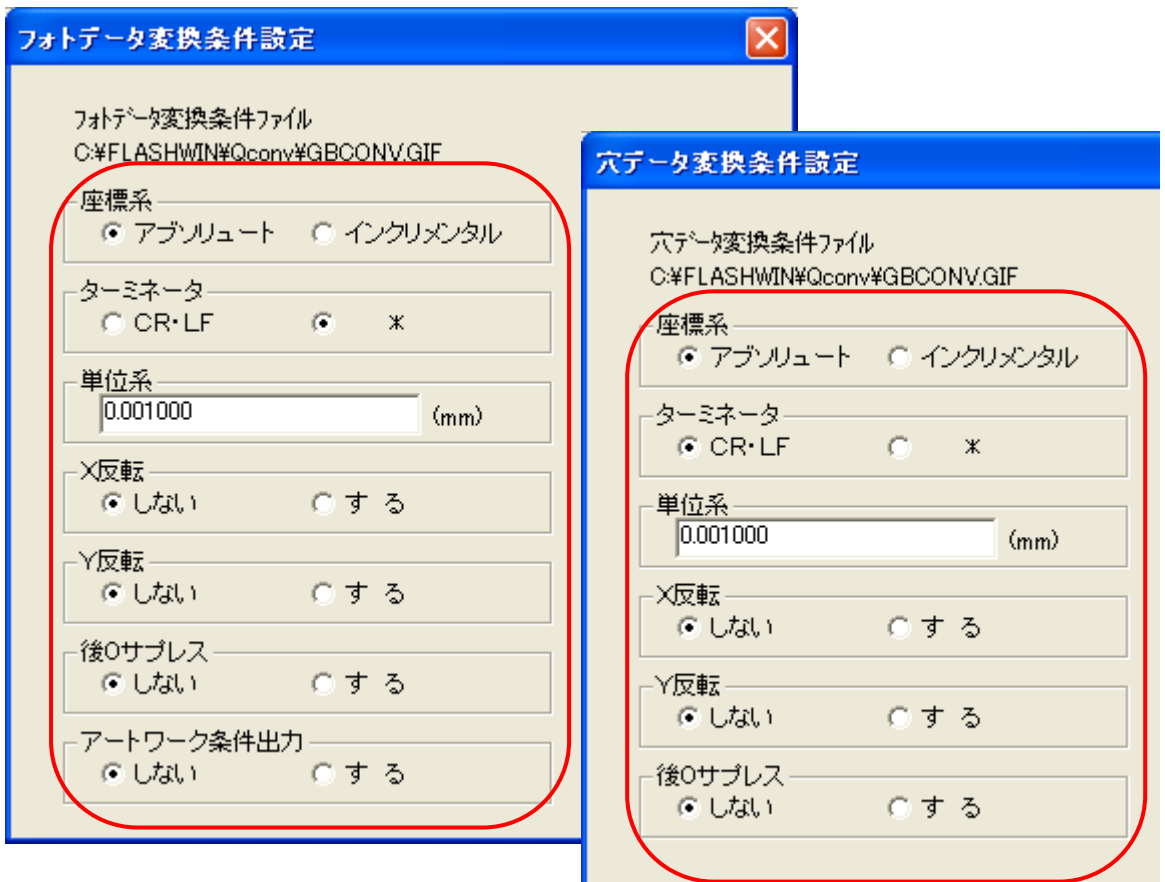

Flash for Windows - CONVERTER

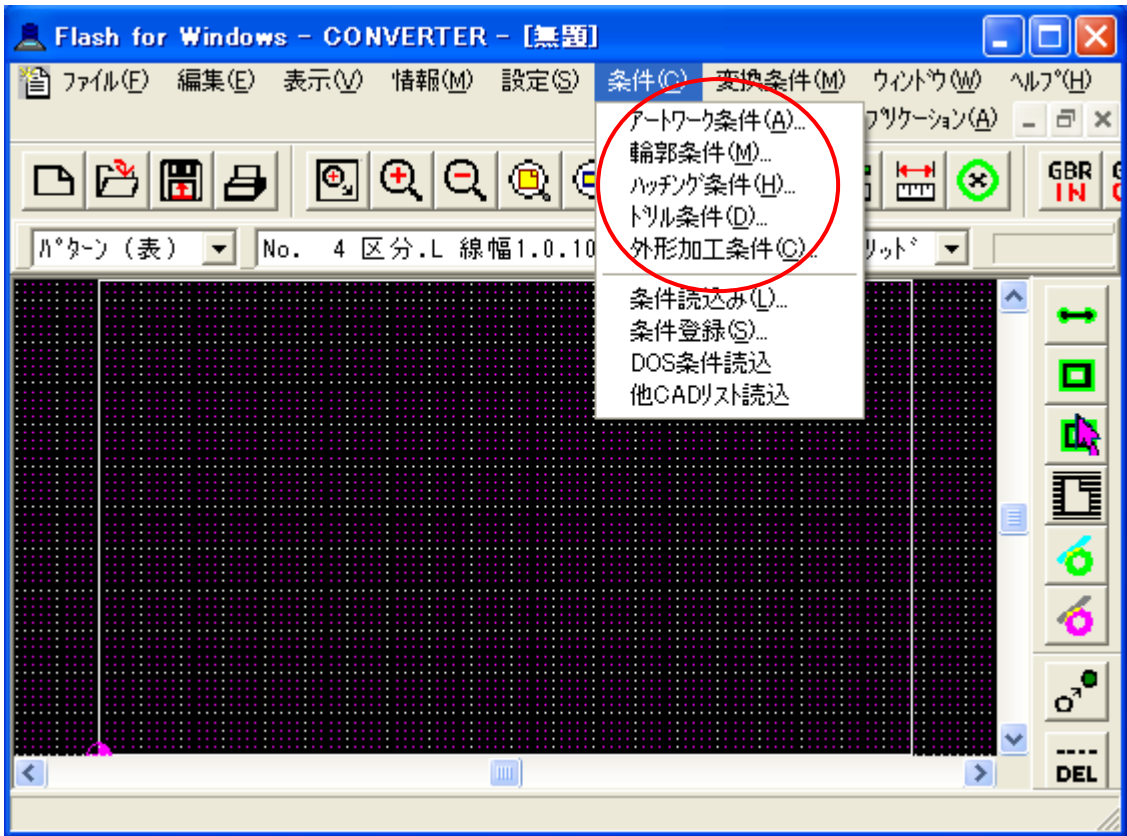

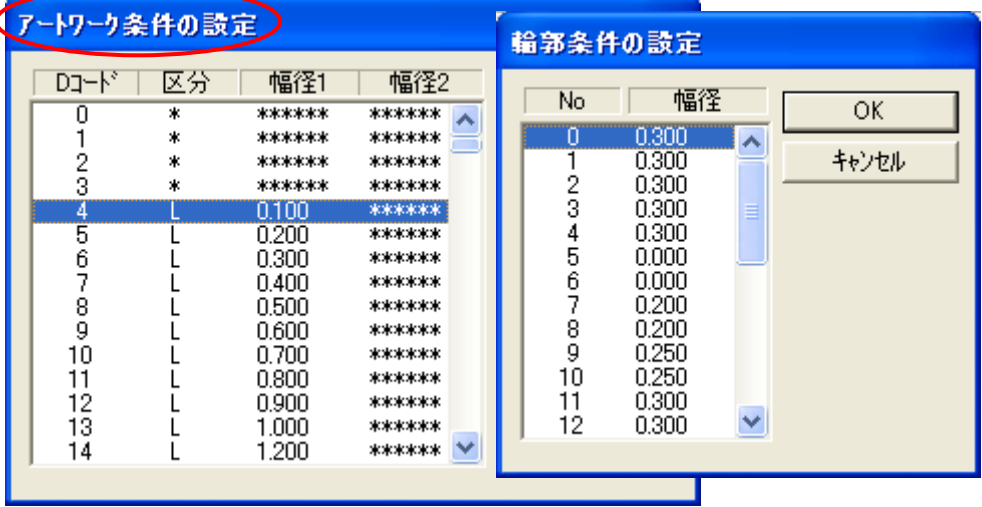

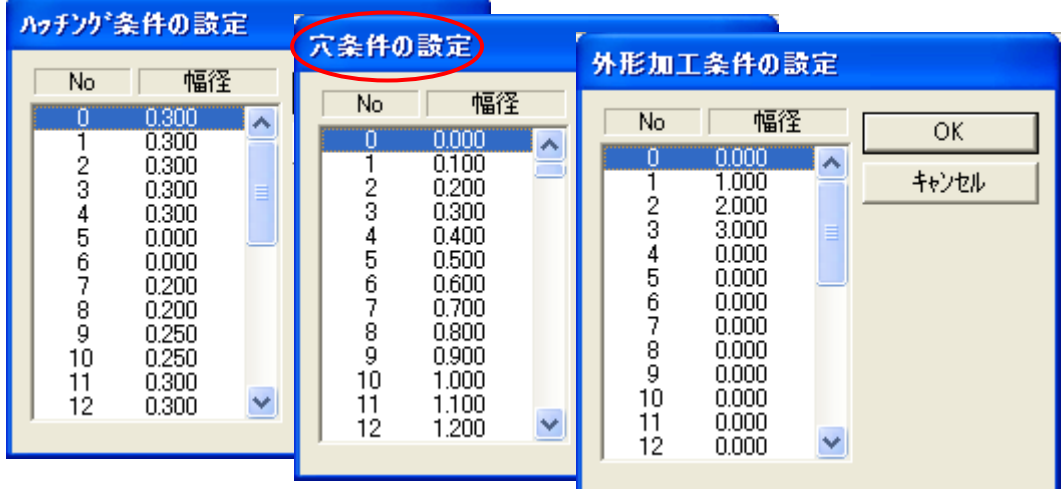

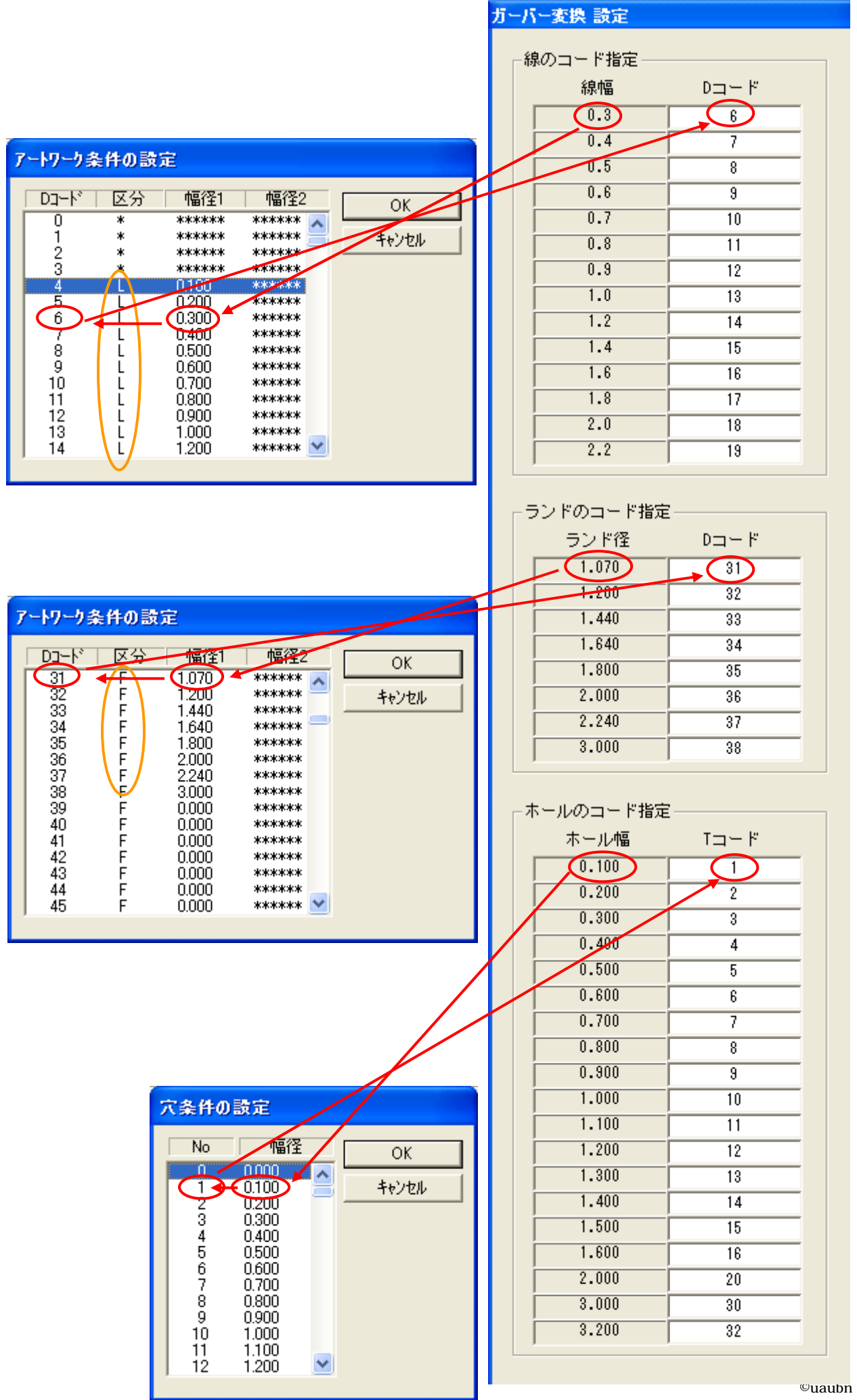

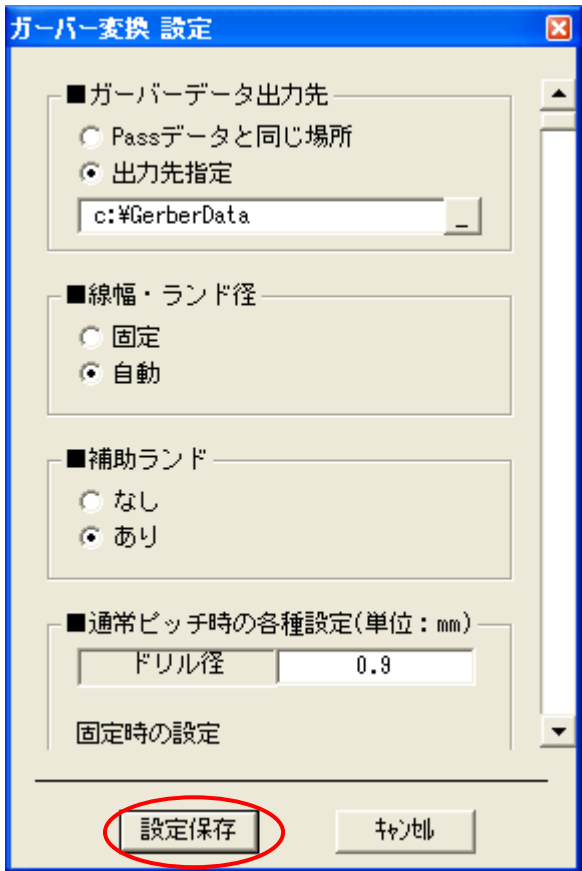

EASYCAD

EASYCAD

Design Pro **EASYCAD**